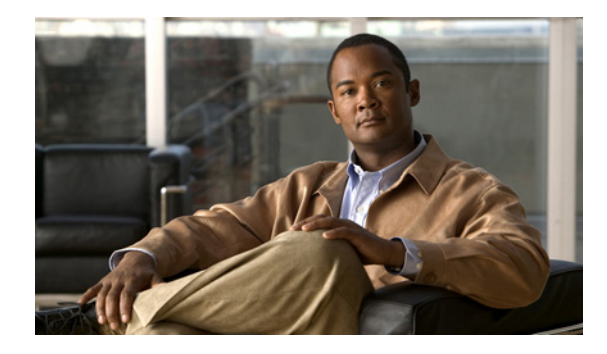

# **Regulating Packet Flow on a Per-Interface Basis Using Generic Traffic Shaping**

**First Published: May 2, 2005 Last Updated: August 30, 2010**

Packet flow on a network can be regulated using a traffic shaping mechanism. One such traffic shaping mechanism is a Cisco feature called Generic Traffic Shaping (GTS). Generic Traffic Shaping allows you to regulate the flow of packets going out an interface or subinterface, matching the packet flow to the speed of the interface. This module describes the concepts and tasks related to configuring Generic Traffic Shaping.

## **Finding Feature Information**

Your software release may not support all the features documented in this module. For the latest feature information and caveats, see the release notes for your platform and software release. To find information about the features documented in this module, and to see a list of the releases in which each feature is supported, see the ["Feature Information for Generic Traffic Shaping" section on page 11.](#page-10-0)

Use Cisco Feature Navigator to find information about platform support and Cisco IOS and Catalyst OS software image support. To access Cisco Feature Navigator, go to [http://www.cisco.com/go/cfn.](http://www.cisco.com/go/cfn) An account on Cisco.com is not required.

# **Contents**

- **•** [Prerequisites for Configuring Generic Traffic Shaping, page 2](#page-1-0)
- **•** [Restrictions for Configuring Generic Traffic Shaping, page 2](#page-1-1)
- **•** [Information About Configuring Generic Traffic Shaping, page 2](#page-1-2)
- **•** [How to Configure Generic Traffic Shaping, page 3](#page-2-0)
- **•** [Configuration Examples for Generic Traffic Shaping, page 8](#page-7-0)
- **•** [Where to Go Next, page 9](#page-8-0)

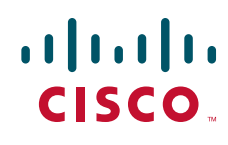

- **•** [Additional References, page 10](#page-9-0)
- **•** [Feature Information for Generic Traffic Shaping, page 11](#page-10-0)

## <span id="page-1-0"></span>**Prerequisites for Configuring Generic Traffic Shaping**

- Be familiar with the concepts in the ["Regulating Packet Flow Using Traffic Shaping"](http://www.cisco.com/en/US/docs/ios/qos/configuration/guide/reg_pkt_flow_shaping.html) module.
- Use Feature Navigator to determine if the platform in use supports GTS. Access Cisco Feature Navigator at [http://www.cisco.com/go/fn.](http://www.cisco.com/go/fn)

### <span id="page-1-1"></span>**Restrictions for Configuring Generic Traffic Shaping**

- **•** GTS is not supported on the following interfaces:
	- **–** Multilink PPP (MLP) interfaces
	- **–** Integrated Services Digital Networks (ISDNs), dialer interfaces, or generic routing encapsulation (GRE) tunnel interfaces on the Cisco 7500 series router
- **•** GTS is not supported with flow switching.

### <span id="page-1-2"></span>**Information About Configuring Generic Traffic Shaping**

### **Generic Traffic Shaping Functionality**

GTS is a traffic shaping mechanism (also known as a "traffic shaper"). A traffic shaper typically delays excess traffic using a buffer, or queueing mechanism, to hold packets and shape the flow when the data rate of the source is higher than expected. It holds and shapes traffic to a particular bit rate by using the token bucket mechanism. See the ["Regulating Packet Flow Using Traffic Shaping"](http://www.cisco.com/en/US/docs/ios/qos/configuration/guide/reg_pkt_flow_shaping.html) module.

**Note** GTS is similar to Class-Based Traffic Shaping. Although Class-Based Traffic Shaping is the Cisco-recommended mechanism, GTS is still supported.

GTS supports traffic shaping on most media and encapsulation types on the router.

GTS works with a variety of Layer 2 technologies, including Frame Relay, ATM, Switched Multimegabit Data Service (SMDS), and Ethernet.

GTS performs the following tasks:

- Applies traffic shaping on a per-interface basis and uses access control lists (ACLs) to select the traffic to shape.
- On a Frame Relay subinterface, dynamically adapts to available bandwidth by integrating backward explicit congestion notification (BECN) signals, or shapes to a specified rate. This is known as adaptive GTS.

Ι

**•** On an ATM/ATM Interface Processor (AIP) interface, responds to the Resource Reservation Protocol (RSVP) feature signalled over statically configured ATM permanent virtual circuits (PVCs).

a ka

### **Adaptive Generic Traffic Shaping on Frame Relay Networks**

If adaptive GTS is configured on a Frame Relay network using the **traffic-shape rate** command, you can also use the **traffic-shape adaptive** command to specify the minimum bit rate to which the traffic is shaped.

With adaptive GTS, the router uses backward explicit congestion notifications (BECNs) to estimate the available bandwidth and adjust the transmission rate accordingly. The actual maximum transmission rate will be between the rate specified in the **traffic-shape adaptive** command and the rate specified in the **traffic-shape rate** command.

Configure these two commands on both ends of the network link, enabling the router at the high-speed end to detect and adapt to congestion even when traffic is flowing primarily in one direction.

For more information about configuring adaptive GTS, see the ["Configuring Adaptive Generic Traffic](#page-6-0)  [Shaping for Frame Relay Networks" section on page 7.](#page-6-0)

### **Access Control List Functionality and Generic Traffic Shaping**

Access control lists filter network traffic by controlling whether routed packets are forwarded or blocked at the router interface. When configured with GTS, the router examines each packet to determine how to shape the traffic on the basis of the criteria you specified for the access control list.

Access control list criteria could be the source address of the traffic, the destination address of the traffic, the upper-layer protocol, or other information. Note that sophisticated users can sometimes successfully evade or fool basic access control lists because no authentication is required.

### **Benefits of Generic Traffic Shaping**

All of the benefits associated with traffic shaping also apply to GTS. For information about the benefits of traffic shaping, see the ["Regulating Packet Flow Using Traffic Shaping"](http://www.cisco.com/en/US/docs/ios/qos/configuration/guide/reg_pkt_flow_shaping.html) module.

# <span id="page-2-0"></span>**How to Configure Generic Traffic Shaping**

### **Configuring Generic Traffic Shaping on an Interface**

#### **SUMMARY STEPS**

- **1. enable**
- **2. configure terminal**
- **3. interface** *type number*
- **4. traffic-shape rate** *bit-rate* [*burst-size*] [*excess-burst-size*] [*buffer-limit*]
- **5. end**
- **6. show traffic-shape** [*interface-type interface-number*]
- **7. show traffic-shape statistics** [*interface-type interface-number*]
- **8. exit**

#### **DETAILED STEPS**

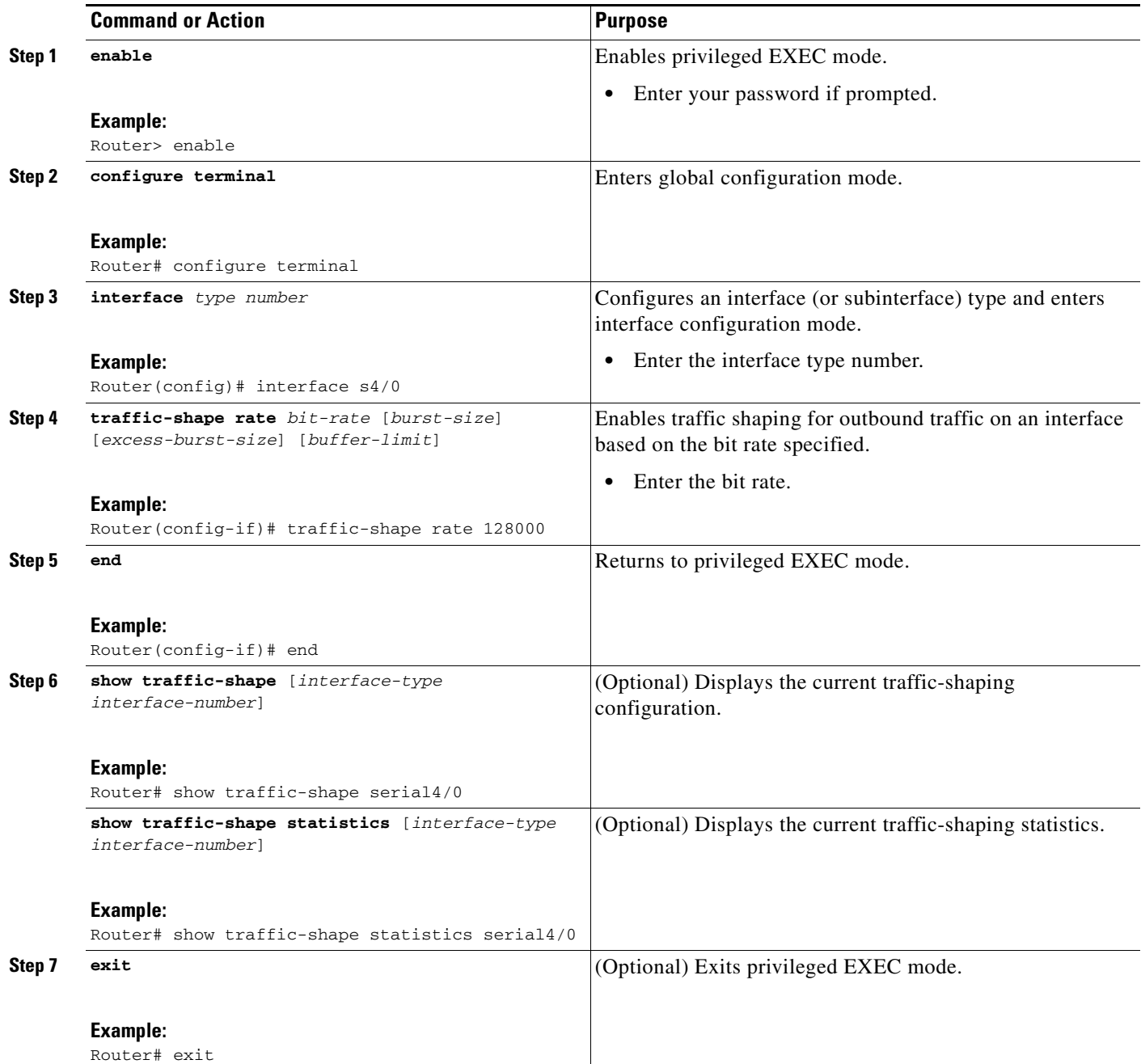

# **Configuring Generic Traffic Shaping Using an Access Control List**

#### **SUMMARY STEPS**

- **1. enable**
- **2. configure terminal**
- **3. access-list** *access-list-number* {**deny** | **permit**} *source* [*source-wildcard*]

 $\mathbf I$ 

- **4. interface** *type number*
- **5. traffic-shape group** *access-list bit-rate* [*burst-size* [*excess-burst-size*]]
- **6. end**
- **7. show traffic-shape** [*interface-type interface-number*]
- **8. show traffic-shape statistics** [*interface-type interface-number*]
- **9. exit**

 $\mathbf{I}$ 

 $\mathsf I$ 

#### **DETAILED STEPS**

H

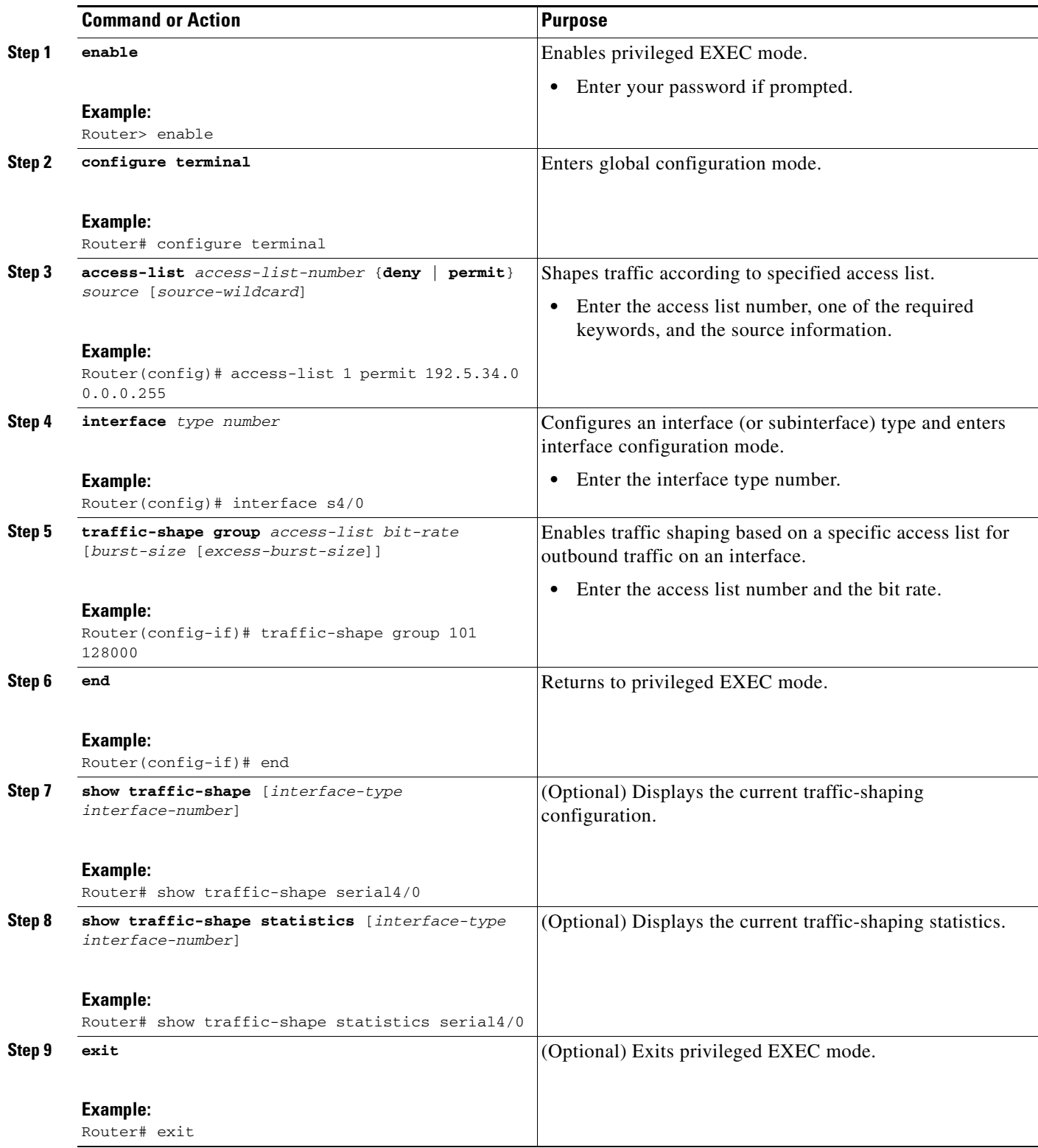

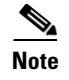

**Note** Repeat the above procedure for each additional type of traffic you want to shape.

### <span id="page-6-0"></span>**Configuring Adaptive Generic Traffic Shaping for Frame Relay Networks**

#### **SUMMARY STEPS**

- **1. enable**
- **2. configure terminal**
- **3. interface** *type number*
- **4. traffic-shape rate** *bit-rate* [*burst-size*] [*excess-burst-size*] [*buffer-limit*]
- **5. traffic-shape adaptive** bit-rate
- **6. traffic-shape fecn-adapt**
- **7. end**
- **8. show traffic-shape** [*interface-type interface-number*]
- **9. show traffic-shape statistics** [*interface-type interface-number*]
- **10. exit**

#### **DETAILED STEPS**

 $\Gamma$ 

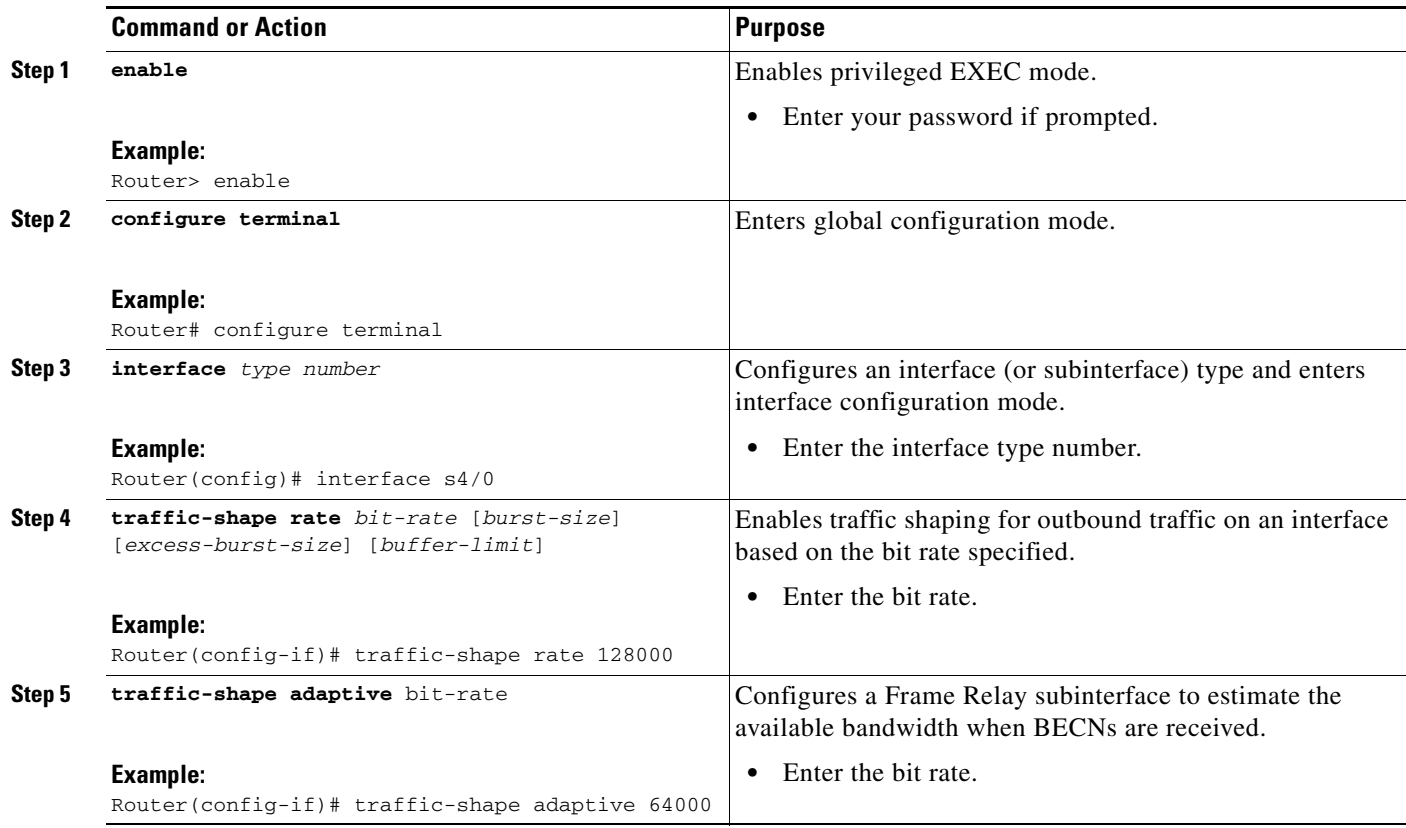

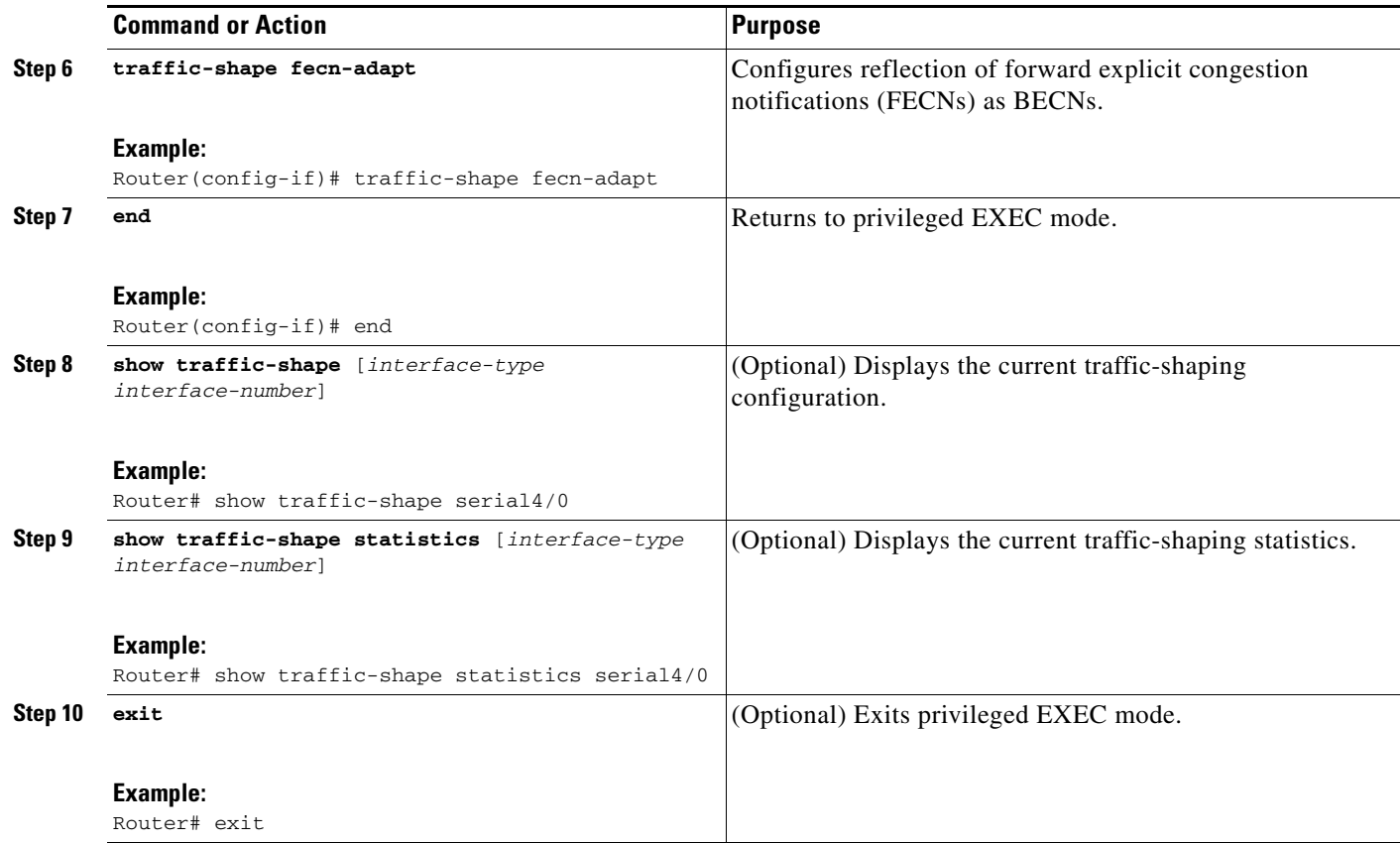

## <span id="page-7-0"></span>**Configuration Examples for Generic Traffic Shaping**

### **Example: Generic Traffic Shaping on an Interface Configuration**

The following is an example of GTS configured on serial interface s4/0:

```
enable
configure terminal
interface s4/0
 traffic-shape rate 128000
  end
```
### **Example: Generic Traffic Shaping Using an Access Control List Configuration**

The following is an example of GTS configured using an ACL. In this example, GTS is configured for the outbound traffic on ACL 1.

ן

```
enable
configure terminal
access-list 1 permit 192.5.34.0 0.0.0.255
 interface s4/0
  traffic-shape group 101 128000
  end
```
 $\mathbf I$ 

 $\Gamma$ 

### **Example: Adaptive Generic Traffic Shaping for a Frame Relay Network Configuration**

The following is an example of adaptive GTS configured on Frame Relay network. In this example, adaptive GTS is configured using the **traffic-shape rate** command. The **traffic-shape adaptive** command specifies the minimum bit rate to which the traffic is shaped. The actual maximum transmission rate will be between the rate specified in the **traffic-shape adaptive** command and the rate specified in the **traffic-shape rate** command.

```
enable
configure terminal
 interface s4/0 
  traffic-shape rate 128000
  traffic-shape adaptive 64000
  traffic-shape fecn-adapt
  end
```
### <span id="page-8-0"></span>**Where to Go Next**

To configure Class-Based Traffic Shaping, see the ["Regulating Packet Flow on a Per-Class Basis Using](http://www.cisco.com/en/US/docs/ios/qos/configuration/guide/reg_pkt_flow_per_cls.html)  [Class-Based Traffic Shaping"](http://www.cisco.com/en/US/docs/ios/qos/configuration/guide/reg_pkt_flow_per_cls.html) module.

To configure Frame Relay Traffic Shaping (FRTS), see the ["MQC-Based Frame Relay Traffic Shaping"](http://www.cisco.com/en/US/docs/ios/wan/configuration/guide/wan_mqc_fr_tfshp.html)  module*.*

 $\mathsf I$ 

# <span id="page-9-0"></span>**Additional References**

### **Related Documents**

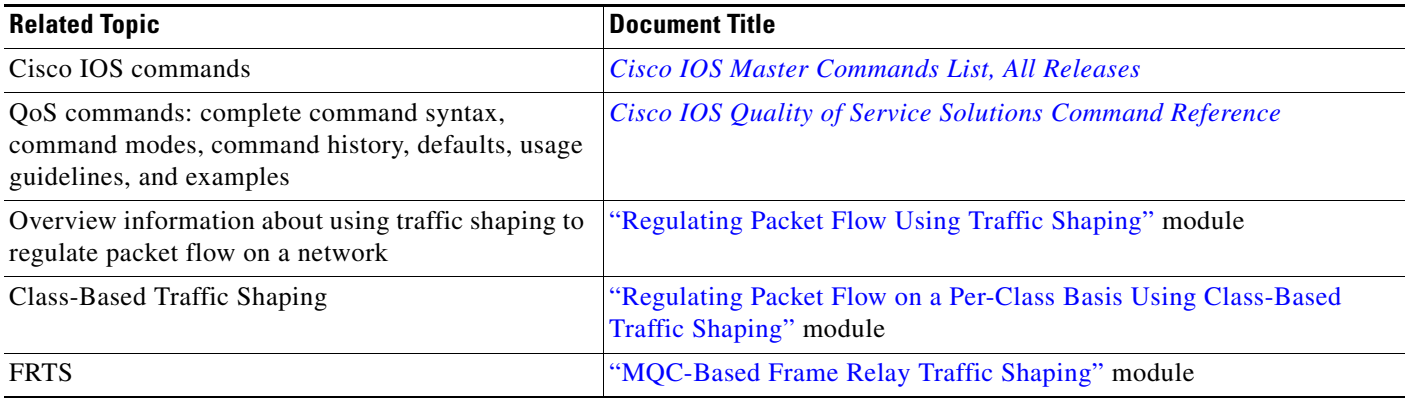

### **Standards**

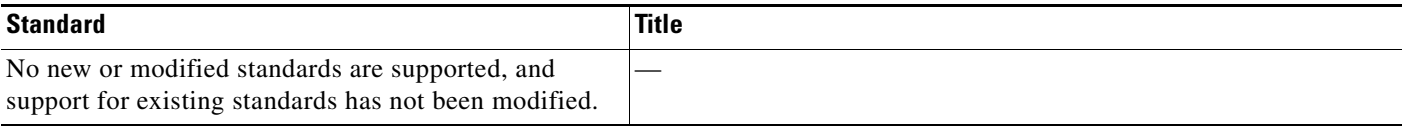

### **MIBs**

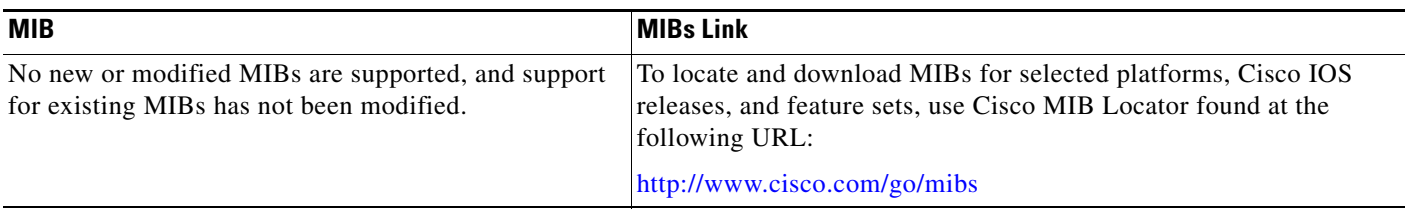

## **RFCs**

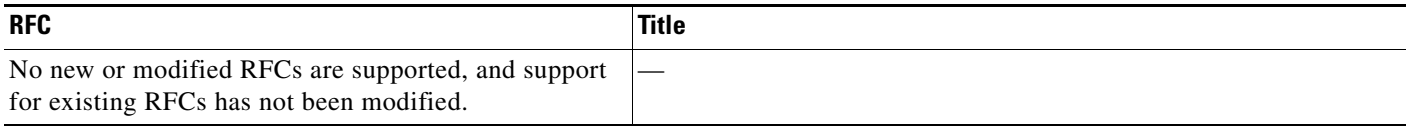

### **Technical Assistance**

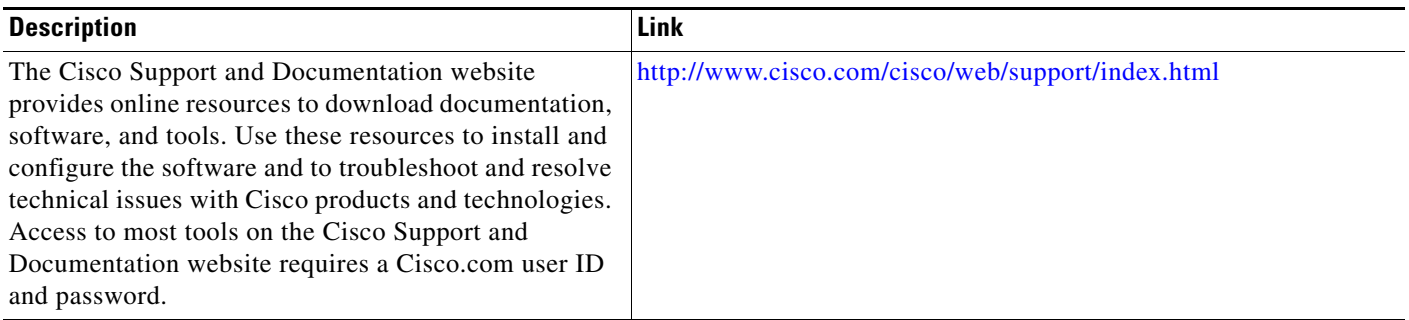

## <span id="page-10-0"></span>**Feature Information for Generic Traffic Shaping**

[Table 1](#page-10-1) lists the release history for this feature

Use Cisco Feature Navigator to find information about platform support and software image support. Cisco Feature Navigator enables you to determine which software images support a specific software release, feature set, or platform. To access Cisco Feature Navigator, go to <http://www.cisco.com/go/cfn>. An account on Cisco.com is not required.

 $\mathbf I$ 

**Note** [Table 1](#page-10-1) lists only the software release that introduced support for a given feature in a given software release train. Unless noted otherwise, subsequent releases of that software release train also support that feature.

#### <span id="page-10-1"></span>*Table 1 Feature Information for Generic Traffic Shaping*

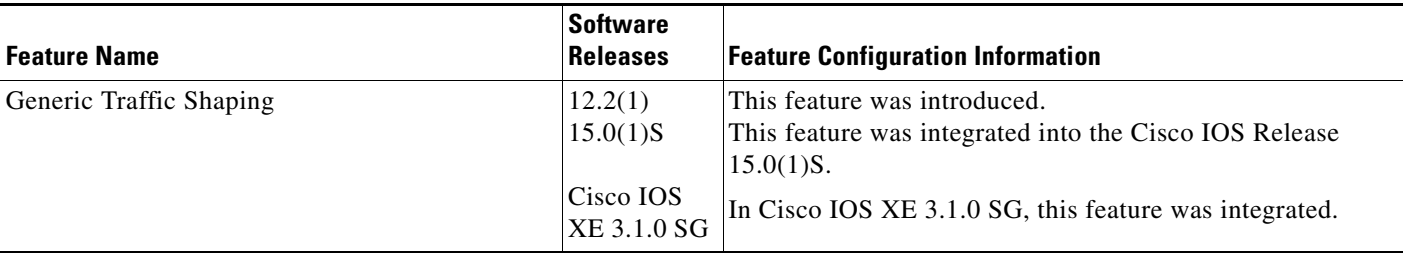

Cisco and the Cisco Logo are trademarks of Cisco Systems, Inc. and/or its affiliates in the U.S. and other countries. A listing of Cisco's trademarks can be found at [www.cisco.com/go/trademarks](http://www.cisco.com/go/trademarks). Third party trademarks mentioned are the property of their respective owners. The use of the word partner does not imply a partnership relationship between Cisco and any other company. (1005R)

Any Internet Protocol (IP) addresses and phone numbers used in this document are not intended to be actual addresses and phone numbers. Any examples, command display output, network topology diagrams, and other figures included in the document are shown for illustrative purposes only. Any use of actual IP addresses or phone numbers in illustrative content is unintentional and coincidental.

© 2011 Cisco Systems, Inc. All rights reserved.

**The State** 

 $\mathsf I$ 

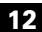